**KEIN (FINKEIN EI KORO)** 

# <span id="page-0-0"></span>Introduction to MAD-X

G. Sterbini, CERN Inspired by W. Herr's material

20 January 2020, Archamps

[guido.sterbini@cern.ch](mailto:guido.sterbini@cern.ch)

# THE MAD-X LECTURES

We will have

- $\blacktriangleright$  1 h lecture (now).
- $\triangleright$  6 h "hand-on" tutorials during the week.
	- $\triangleright$  Today's tutorials (2 \times 1 h) will be dedicated to get familiar with the MADX environment, to prepare a very simple input file and to explore a simple lattice cell.
	- $\triangleright$  Tomorrow's tutorials (2× 1 h) will be devoted to the FODO lattice and transfer lines.
	- On Friday's tutorials  $(2 \times 1)$  h) we will play with chromaticity and the LHC lattice.

Each tutorial is split in two parts of  $\approx 20$  min each (last 20 minutes for Q&A). Basic knowledge of Linux is assumed but do not hesitate to ask in case: we (Andrea, Guido, Hector and Nuria) are here to help.**KOD KARA KED KED E YOUR** 

## <span id="page-2-0"></span> $MAD-X IN < 60M:00S!$

#### [Introduction](#page-4-0)

[MAD-X syntax](#page-8-0)

["Hello World!" example](#page-27-0)

아마 아이라 아이들 아이들이 다 들어.  $\circledcirc \circledcirc \circledcirc$  <span id="page-3-0"></span>DISCLAIMER. This material is intended to be an introduction to MAD-X: a large part of the code capabilities are not discussed in details or are not discussed at all! We will use MAD-X to "visualise" the transverse dynamics concepts. The main goal here is to help you to be exposed to the beam dynamics from a new perspective.

If you want to deepen the subject you can find a lot of material on the web [\(i.e., here](http://madx.web.cern.ch/madx/releases/last-rel/madxuguide.pdf) $^1$ ) $\ldots$ 

- $\triangleright$  googling "madx", you get the [MAD-X homepage.](http://mad.web.cern.ch/mad/)
- $\triangleright$  To wet your appetite, you can [google "MAD-X primer".](http://cdsweb.cern.ch/record/744163)
- $\triangleright$  To go in details, you can [google "MAD-X manual".](http://mad.web.cern.ch/mad/madx_manual.pdf)

<sup>1</sup>http://madx.web.cern.ch/madx/releases/last-[rel](#page-2-0)[/m](#page-4-0)[a](#page-2-0)[dx](#page-3-0)[u](#page-4-0)[gu](#page-0-0)[i](#page-3-0)[de](#page-4-0)[.p](#page-0-0)[d](#page-3-0)[f](#page-4-0) $OQ$ 

# <span id="page-4-0"></span>WHAT IS MAD-X?

- $\triangleright$  A general purpose beam optics and lattice program distributed for free by CERN.
- $\triangleright$  It is used at CERN since more than 25 years for machine design and simulation (PS, SPS, LHC, linacs. . . ).
- $\blacktriangleright$  MAD-X is written in  $C/C++/Fortran$ 77/Fortran90 (source code is available under CERN copyright).

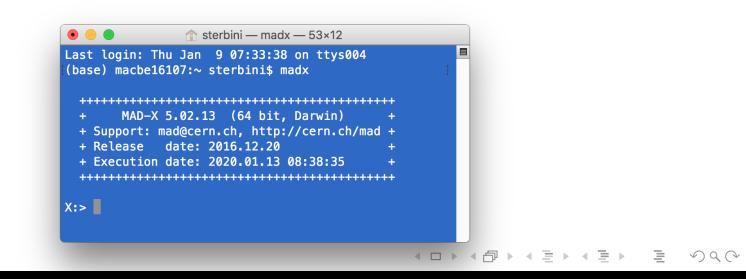

### A GENERAL PURPOSE BEAM OPTICS CODE

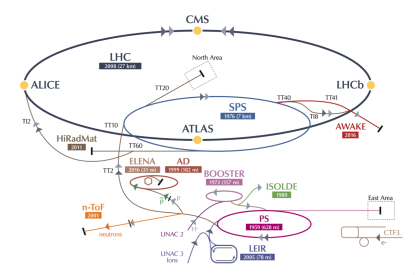

For circular machines, beam lines and linacs. . .

- $\triangleright$  Describe/document optics parameters from machine description.
- $\triangleright$  Design a lattice for getting the desired properties (matching).
- $\triangleright$  Simulate beam dynamics, machine imperfections and machine operation.**KOD KARA KED KED E YOUR**

HERRICH STRAIN STRAIN

# A GENERAL PURPOSE BEAM OPTICS CODE

#### MAD-X is

- $\triangleright$  multiplatforms (Linux/OSX/WIN...),
- $\triangleright$  very flexible and possible to extend,
- $\triangleright$  made for complicated applications, powerful and rather complete,
- $\triangleright$  mainly designed for large projects (LEP, LHC, CLIC...).

#### MAD-X is NOT

- $\triangleright$  a program for teaching,
- $\triangleright$  (very) easy to use for beginners,
- $\triangleright$  coming with a graphical user interface.

 $OQ$ 

# IN LARGE PROJECTS (E.G., LHC):

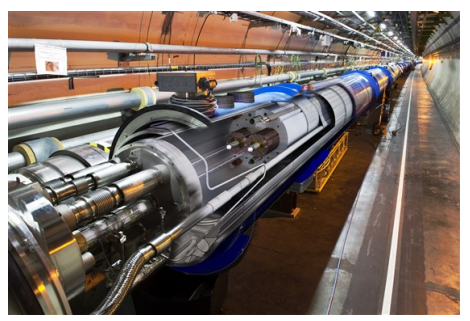

- $\blacktriangleright$  Must be able to handle machines with  $\geq 10^4$  elements,
- $\triangleright$  many simultaneous MAD-X users (LHC: more than 400 around the world): need consistent database,
- $\triangleright$  if you have many machines: ideally use only one design program.イロト (押) イミトイチャー ヨー

イロト イ押 トイミト イヨト・ヨー

 $OQ$ 

### <span id="page-8-0"></span>DESCRIBE AN ACCELERATOR IN MAD-X

Goals. . .

 $\triangleright$  Describe, optimize and simulate a machine with several thousand elements eventually with magnetic elements shared by different beams, like in colliders.

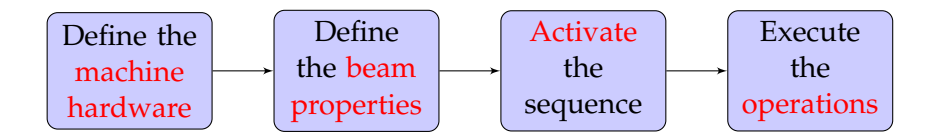

# MAD-X LANGUAGE

How does MAD-X get this info? Via text (interpreter).

- It accepts and executes statements, expressions...,
- $\triangleright$  it can be used interactively (input from command line) or in batch (input from file),
- $\triangleright$  many features of a programming language (loops, if's,...).

All input statements are analysed by a parser and checked.

- $\triangleright$  E.g. assignments: properties of machine elements, set up of the lattice, definition of beam properties, errors. . .
- $\blacktriangleright$  E.g. actions: compute lattice functions, optimize and correct the machine. . .

# MAD-X INPUT LANGUAGE

- ► Strong resemblance to "C" language (but NO need for declarations and NOT case sensitive apart in expressions in inverted commas),
- ► free format, all statements are terminated with **;** (do not forget!),
- ▶ comment lines start with: **//** or **!** or is between  $/^*$ ...  $^*$ /,
- ▶ Antthmetric expressions, including basic functions (<b>exp</b>, **log, sin, cosh**. . . ), built-in random number generators and predefined constants (speed of the light, *e*, π, m*p*, m*<sup>e</sup>* . . . ).

In particular it is possible to use deferred assignments

- regular assignment:  $\mathbf{a} = \mathbf{b}$ , if  $\mathbf{b}$  changes  $\mathbf{a}$  does not,
- $\blacktriangleright$  deferred assignment:  $\boldsymbol{a} := \boldsymbol{b}$ , if  $\boldsymbol{b}$  changes  $\boldsymbol{a}$  is updated too.

K ロ X K @ X K 등 X K 등 X … 등 …

 $OQ$ 

#### EXAMPLE: DEFERRED ASSIGNMENTS

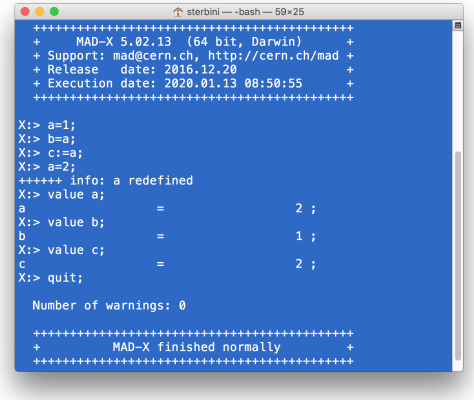

We use the **value** command to print the variables content.

#### DEFINITIONS OF THE LATTICE ELEMENTS

Generic pattern to define an element:

*label*: *keyword*, properties. . . ;

- $\triangleright$  For a dipole magnet: MBL: SBEND, L=10.0;
- $\blacktriangleright$  For a quadrupole magnet: MQ: QUADRUPOLE, L=3.3;
- $\triangleright$  For a sextupole magnet: MSF: SEXTUPOLE, L=1.0;

In the previous examples we considered only the L property, that is the length in meters of the element.

#### THE STRENGTH OF THE ELEMENTS

The name of the parameter that define the normalized magnetic strength of the element depends on the element type.

 $\triangleright$  For dipole (horizontal bending) magnet is  $k_0$ :

$$
k_0 = \frac{1}{B\rho} B_y \left[ \text{in } \mathbf{m}^{-1} \right]
$$

 $\triangleright$  For quadrupole magnet is  $k_1$ :

$$
k_1 = \frac{1}{B\rho} \frac{\partial B_y}{\partial x} \left[ \text{in} \ \text{m}^{-2} \right]
$$

 $\triangleright$  For sextupole magnet is  $k_2$ :

$$
k_2 = \frac{1}{B\rho} \frac{\partial^2 B_y}{\partial x^2} \left[ \text{in } \mathbf{m}^{-3} \right]
$$

HERRICH STRAIN STRAIN

#### INTERLUDE

What does  $k_1$  mean? It is related to the quad focal length  $^2$ .

$$
\frac{1}{k_1 L_{quad}} = f \tag{1}
$$

Assuming  $k_1 = 10^{-1}$  m<sup>-2</sup> and  $L_{quad} = 10^{-1}$  m the  $f = 10^2$  m.

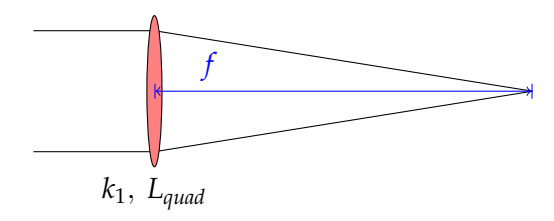

<sup>2</sup>thin lens approximation

**KEIN (FINKEIN EI KORO)** 

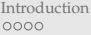

#### EXAMPLE: DEFINITIONS OF ELEMENTS

 $\triangleright$  Sextupole magnet:

 $ksf = 0.00156$ :

MSF: SEXTUPOLE,  $K2 = ksf$ , L=1.0;

- $\blacktriangleright$  Multipole magnet "thin" element: MMQ: MULTIPOLE, KNL =  $\{k0 \cdot l, k1 \cdot l, k2 \cdot l, k3 \cdot l, \ldots\}$ ;
- $\blacktriangleright$  LHC dipole magnet as thick element: length  $= 14.3$ ;  $p = 7000;$ angleLHC =  $8.33$  \* clight \* length/p; MBL: SBEND, ANGLE = angleLHC;

HERRICH STRAIN STRAIN

### THE LATTICE SEOUENCE

A lattice sequence is an ordered collection of machine elements. Each element has a position in the sequence that can be defined wrt the CENTRE, EXIT or ENTRY of the element and wrt the sequence start or the position of an other element:

```
label: SEQUENCE, REFER=CENTRE, L=length;
. . . ;
. . . ;
... here specify position of all elements...;
. . . ;
. . . ;
ENDSEQUENCE;
```
## EXAMPLE OF SEQUENCE: LHC (TOO TOUGH?) Check this [link!](http://abpdata.web.cern.ch/abpdata/lhc_optics_web/www/opt2017/inj/lhc_opt2017_inj.seq)

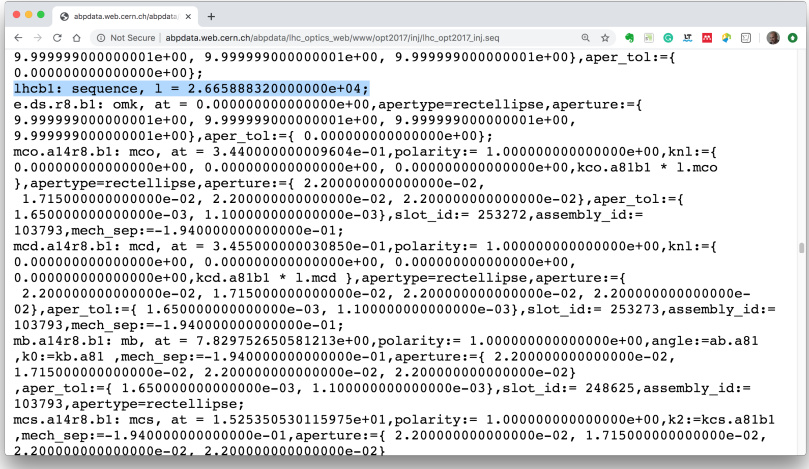

# BEAM DEFINITION & SEQUENCE ACTIVATION

Generic pattern to define the beam: label: BEAM, PARTICLE=x, ENERGY<sup>3</sup>=y,...; e.g., BEAM, PARTICLE=proton, ENERGY=7000;//in GeV

After a sequence has been read, it can be activated:

USE, SEQUENCE=sequence label; e.g., USE, SEQUENCE=lhc1;

The USE command expands the specified sequence, inserts the drift spaces and makes it active.

<sup>&</sup>lt;sup>3</sup>It is the TOTAL energy!

#### DEFINITION OF OPERATIONS

Once the sequence is activated we can perform operations on it.

- $\triangleright$  Calculation of Twiss parameters around the machine (very important) in order to know, for stable sequences, their main optical parameters. TWISS, SEQUENCE=sequence label;//periodic solution TWISS, SEQUENCE=sequence label, betx=1;//IC solution
- $\triangleright$  Production of graphical output of the main optical function (e.g.,  $\beta$ -functions): PLOT, HAXIS=s, VAXIS=betx,bety;

Example TWISS, SEQUENCE=juaseq, FILE=twiss.out; PLOT, HAXIS=s, VAXIS=betx, bety, COLOUR=100;

### EXAMPLE OF THE TWISS FILE

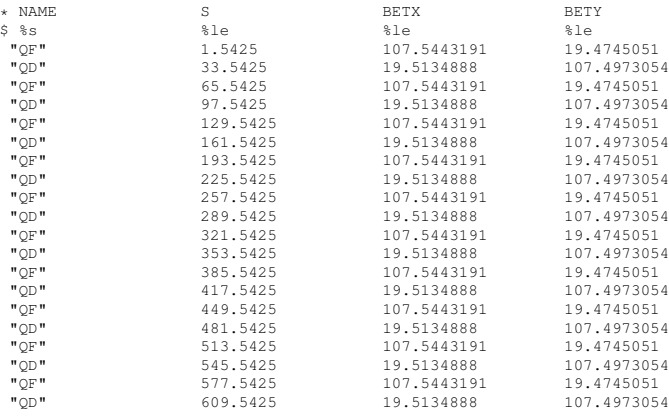

....

....

イロト (何) イミト イヨト

E

 $OQ$ 

EXAMPLE OF THE GRAPHICAL OUTPUT (PS FORMAT)

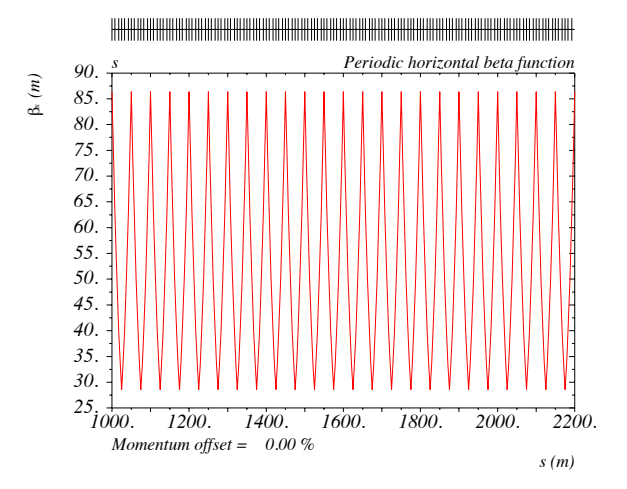

#### MATCHING GLOBAL PARAMETERS

It is possible to modify the optical parameters of the machine using the MATCHING module of MAD-X.

- $\blacktriangleright$  Adjust magnetic strengths to get desired properties (e.g., tune Q, chromaticity dQ),
- $\triangleright$  Define the properties to match and the **parameters** to vary.

Example: MATCH, SEQUENCE=sequence\_name; GLOBAL, Q1=26.58;//H-tune GLOBAL, Q2=26.62;//V-tune VARY, NAME= **kqf**, STEP=0.00001; VARY, NAME = **kqd**, STEP=0.00001; LMDIF, CALLS=50, TOLERANCE=1e-6;//method adopted ENDMATCH;**KEIN (FINKEIN EI KORO)** 

イロト イ押ト イミト イヨト

 $OQ$ 

### OTHER TYPES OF MATCHING I

Local matching and performance matching:

- $\triangleright$  Local optical functions (insertions, local optics change),
- $\blacktriangleright$  any user defined variable.

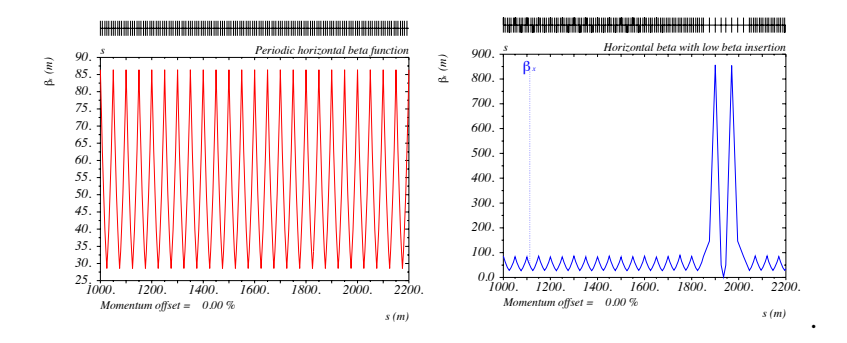

# OTHER TYPES OF MATCHING II

Local matching and performance matching:

- $\triangleright$  Local optical functions (insertions, local optics change),
- $\blacktriangleright$  any user defined variable.

Example:

MATCH, SEQUENCE=sequence\_name; CONSTRAINT, range=#e, BETX=50; CONSTRAINT, range=#e, ALFX=-2; VARY, NAME= **kqf**, STEP=0.00001; VARY, NAME = **kqd**, STEP=0.00001; JACOBIAN, CALLS=50, TOLERANCE=1e-6; ENDMATCH;

## GENERAL CONSIDERATIONS ON MAD-X SYNTAX

Input language seems heavy, but:

- $\triangleright$  can be interfaced to data base and to other programs (e.g., Python),
- $\triangleright$  programs exist to generate the input interactively,
- $\blacktriangleright$  allows web based applications,
- $\blacktriangleright$  allows interface to operating system.

MAD-X can estimate the machine performance by:

- $\triangleright$  studying of long term stability with multipolar component,
- $\triangleright$  taking into account the tolerances for machine elements,
- $\triangleright$  simulating operation of the machine (imperfections,...).

# DO WE USE MAD-X FOR EVERYTHING? NO!

MAD-X is an optics program (single particle dynamics).

MAD-X has limitations where

- $\triangleright$  multi particle and multi bunch simulations are required,
- $\triangleright$  machine is not static, i.e., beam changes its own environment (space charge, instabilities, beam-beam effects. . . ),
- $\triangleright$  requires self-consistent treatment, computation of fields and forces,
- $\triangleright$  execution speed is an issue,
- $\triangleright$  for detailed studies dedicated programs are needed, but often with I/O interface to MAD-X.

 $\circledcirc \circledcirc \circledcirc$ 

 $\equiv$ 

#### <span id="page-27-0"></span>"HELLO WORLD!" INPUT FILE

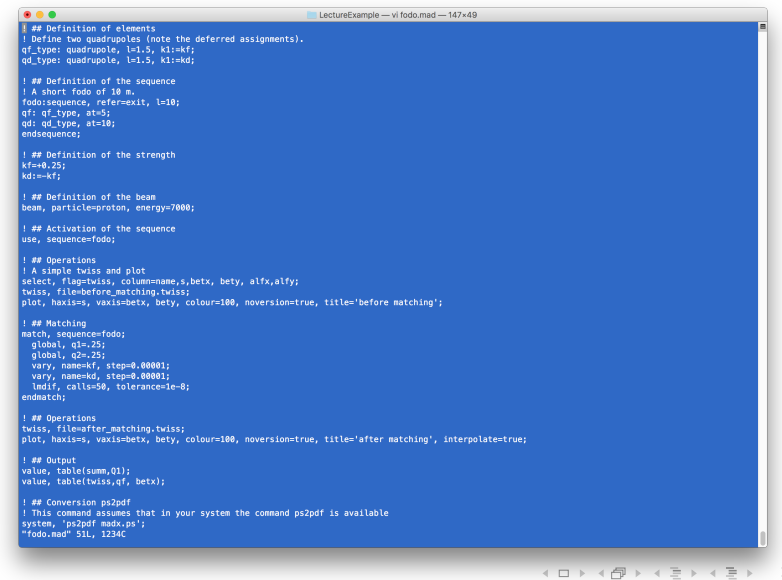

## "HELLO WORLD!" OUTPUT (1)

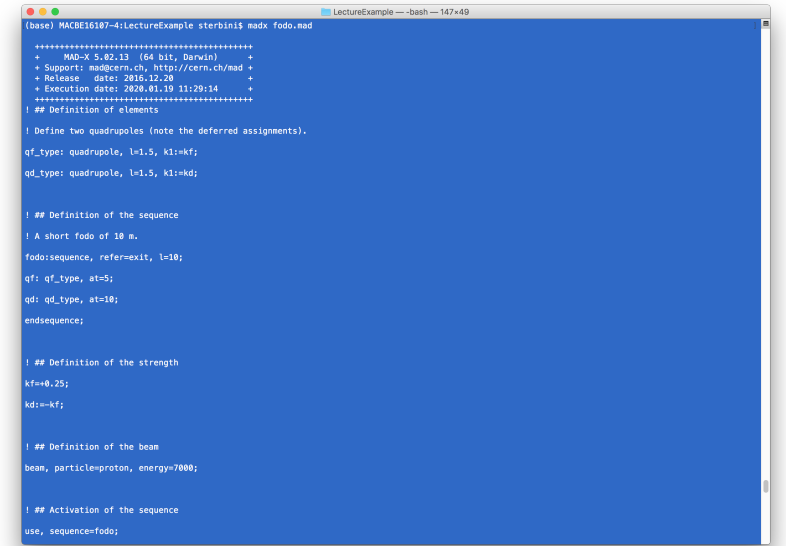

 $OQ$ 

# "HELLO WORLD!" OUTPUT (2)

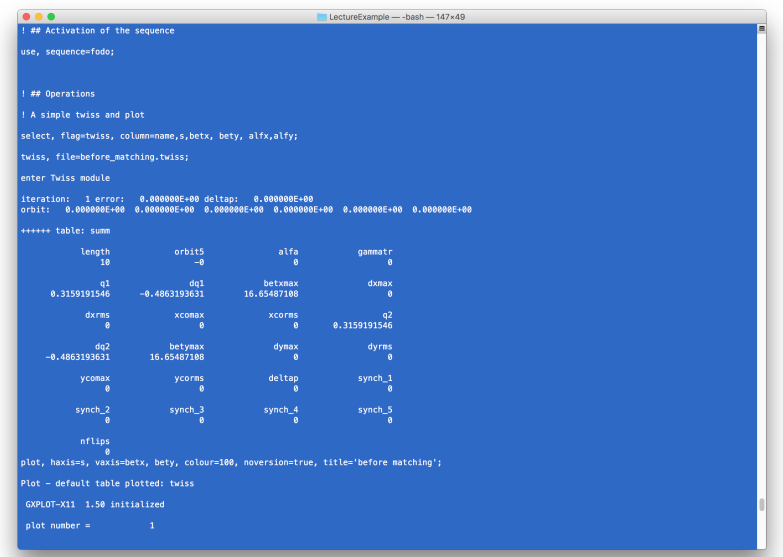

**≮ロト (個) (足) (足)** 

 $OQ$ 

# "HELLO WORLD!" OUTPUT (3)

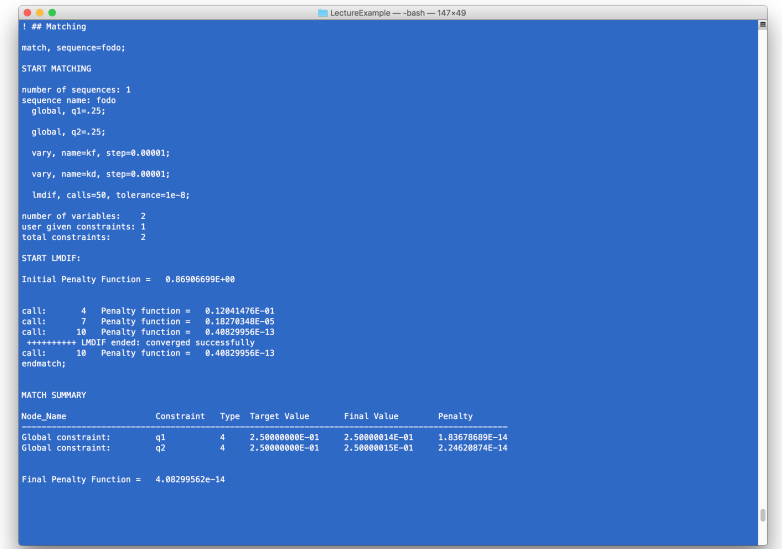

**Kロト K倒 K K ミト K ミト 「ミークQ (V)** 

# "HELLO WORLD!" OUTPUT (4)

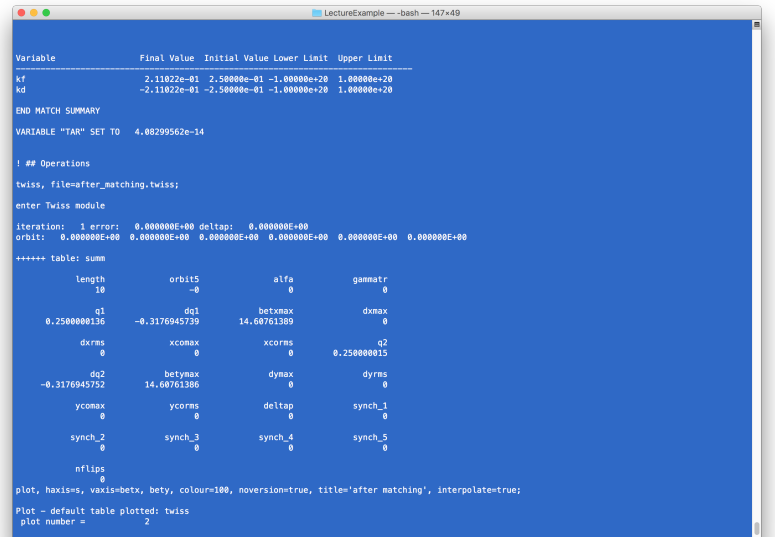

# "HELLO WORLD!" OUTPUT (5)

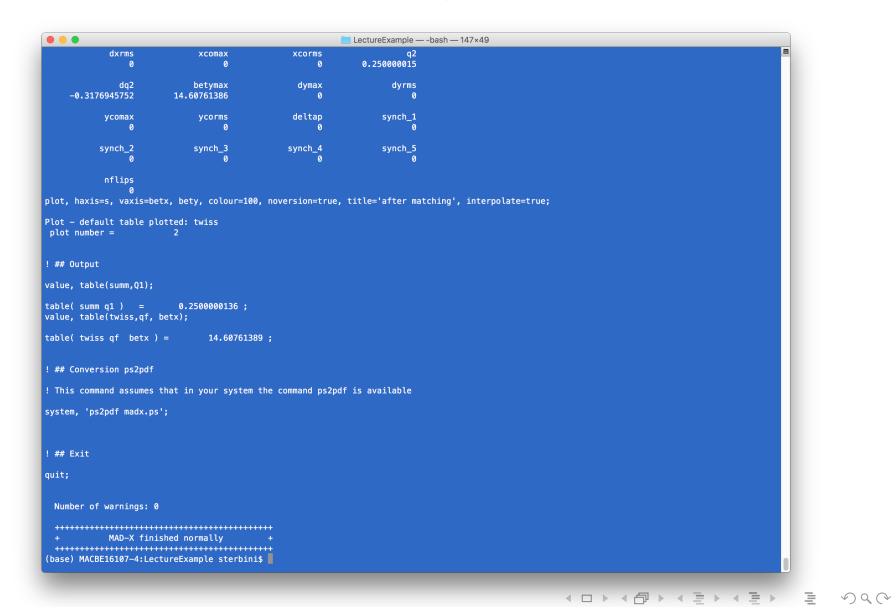